# **AAW** OF WOODTURNERS

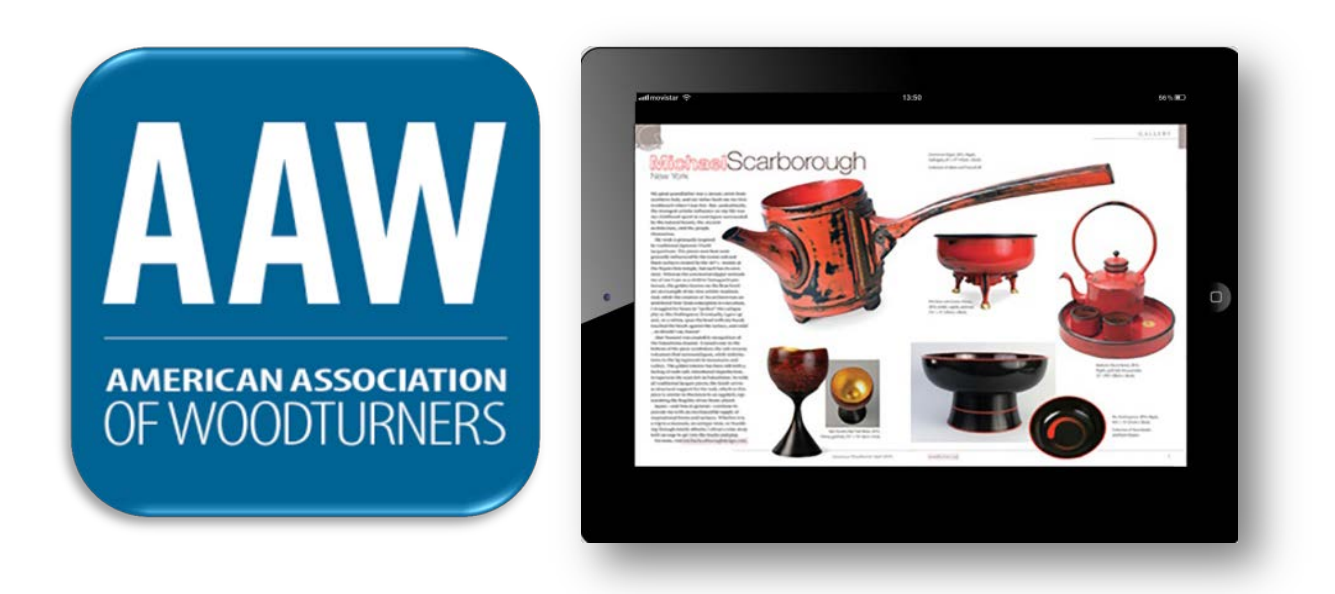

#### **INTRODUCING THE AAW APP**

AAW's flagship publication, *American Woodturner* (AW), is now available in an interactive digital format that can be read on iOS (Apple iPad, iPhone, etc.) and Android devices.

The AAW App is free and issues of *American Woodturner* are free for AAW members, but you'll need to install the AAW App on your device to view the issues. But before you begin, make sure you have a strong and consistent Internet signal.

The following pages are instructions to guide you through the AAW App installation and digital *American Woodturner* issue download processes. Please follow the instructions for your device carefully.

# AAW OF WOODTURNERS

### **BEFORE YOU BEGIN: IMPORTANT NOTES**

- Members will have access to new *AW* issues using the AAW App only as long as their AAW membership is active. Once their membership expires, they will continue to have access to *AW* issues downloaded during their membership, however they will not be able to download new issues published after their membership expired.
- If a member changes their AAW username or AAW email address, it may take up to two business days before the new information is synched with the AAW App.
- Issues of *American Woodturner* are free to AAW members with proper login. The AAW App will display available digital issues of the *American Woodturner* journal available for purchase by non-members. **DO NOT SELECT ANY OF THEM**. If you accidentally purchase an issue, you will need to seek a refund from the App Store or Google Play Store. AAW is not able to issue refunds.
- Safety and protection of AAW members' private personal information is paramount. Therefore, the AAW App does not directly interface with the AAW website and does not access or utilize AAW members' passwords. This approach reduces the risk of a potential data breach.

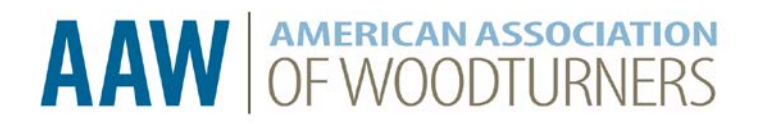

### **INSTALL THE AAW APP**

### **FOR ANDROID DEVICES**

In normal circumstances, you will need to download the AAW App only once per device.

- Tap the Google **"Play Store"** icon located on your Android desktop/screen.
- Type "**AAW**" or "**Woodturner**" into the search box.
- The search results will be displayed and the AAW App can be found in the "Apps" section. The AAW App can be identified by the following logo icon: AAW
- Tap the AAW App logo/icon  $\overline{AAW}$  found in the search results.

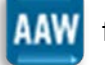

- Select the appropriate version for your device and tap the "Install" button.
- The speed of the AAW App download/installation will depend on your device and Internet connection. You may need to enter your Google Play username and password for your device.

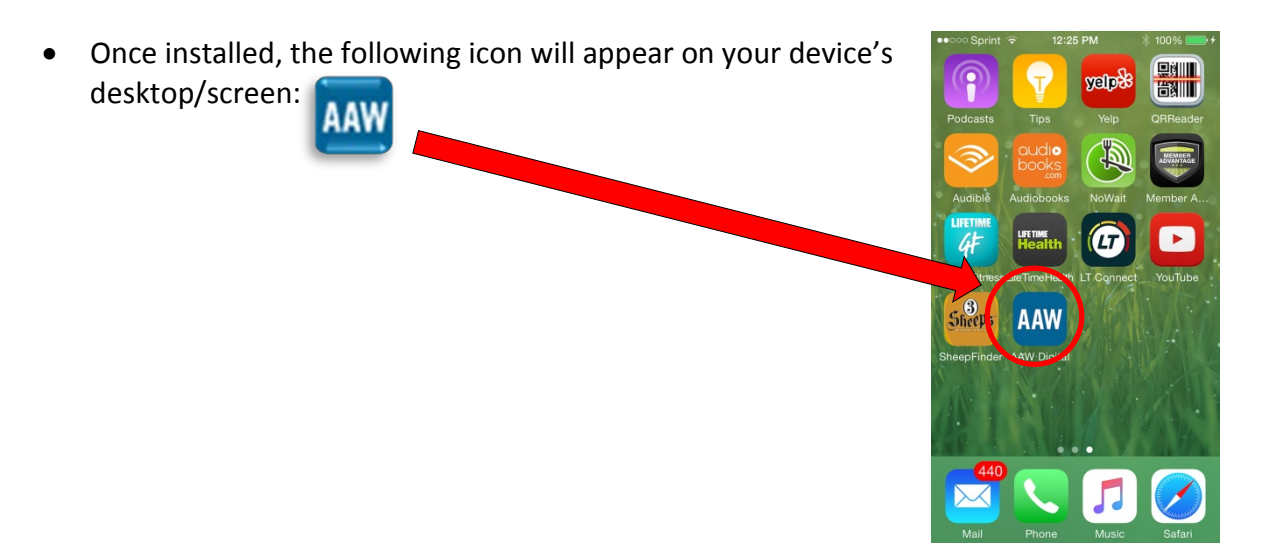

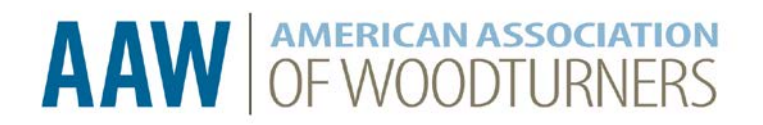

#### **INSTALL THE AAW APP**

## **FOR iOS DEVICES/APPLE DEVICES**

In normal circumstances, you will need to download the AAW App only once per device.

- Tap the iTunes "**App Store**" icon located on your iOS desktop/screen.
- Type "**AAW**" or "**Woodturner**" into the search box.
- Tap the AAW logo/icon **AAW** found in the search results.
- Select the appropriate version for your device (iPad or iPhone) and tap "**Get**."
- The speed of AAW App installation/download will depend on your device and Internet connection. You may need to enter in your Apple ID and password.
- Once installed, the following icon will appear on your device's yelpe desktop: **AAW**

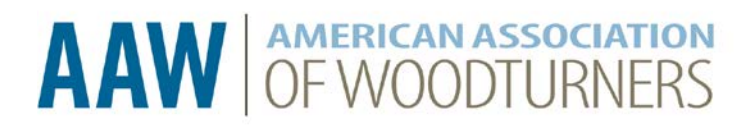

## **DOWNLOAD AND VIEW AN AW ISSUE**

#### **ANDROID AND iOS/APPLE DEVICES**

Please note, all devices are slightly different and your actual device desktop/screen may vary from the illustrations pictured here.

- Tap **AAW** to open the AAW App.
- The first time you open the AAW App, an optional registration screen may appear. You may tap "**Now**" or bypass the registration by selecting "**Later**." If you wish to register, enter your email address, first name, last name, and zip code, and tap the "**Register**" button.
- Issues are free to AAW members with proper login. The AAW App will display available digital issues of the *American Woodturner* journal available for **purchase by non-members**. **DO NOT TAP ANY OF THEM**. If you accidentally purchase an issue, you will need to seek a refund from the App Store or Google Play Store. AAW is not able to issue refunds.

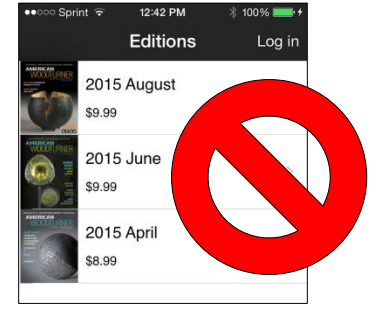

• Tap "**Log in**" (which may be in a corner of your device screen).

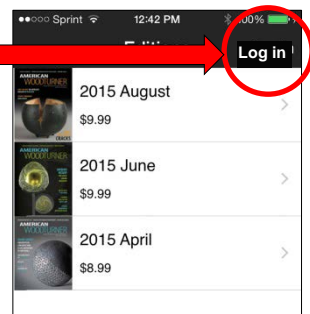

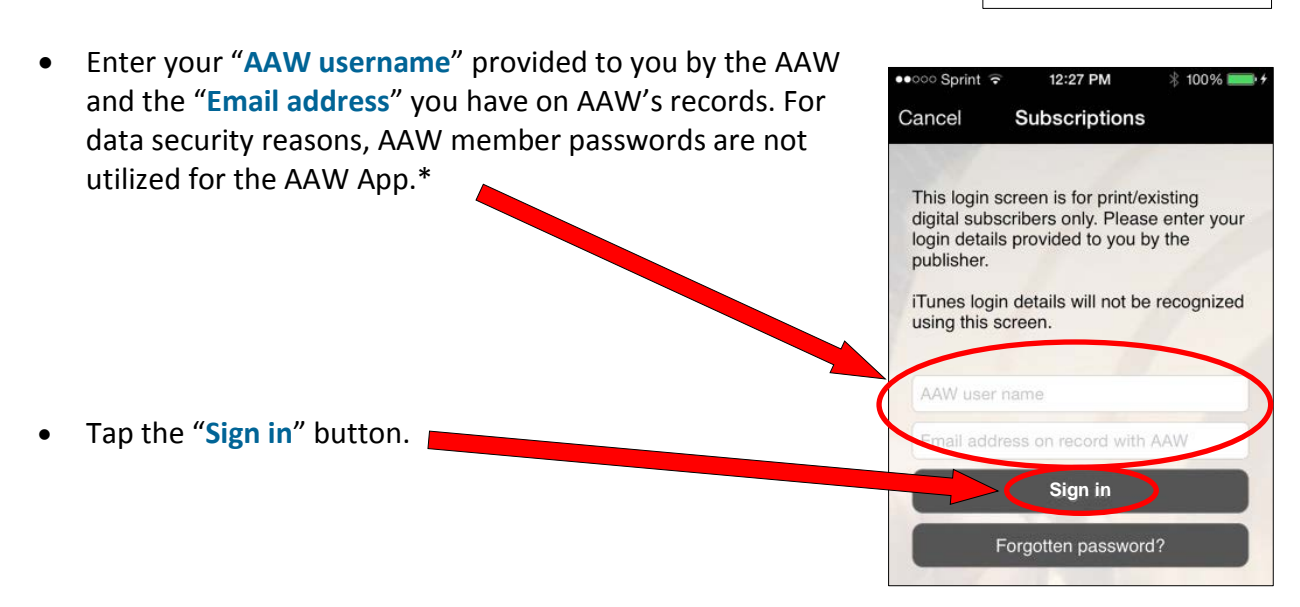

# **AAW OF WOODTURNERS**

# **DOWNLOAD AND VIEW AN AW ISSUE (CONT'D)**

- Available digital publications of the *American Woodturner* journal will be displayed on your device screen. Select the edition you would like to view by tapping it.
- Tap the "**Free**" button to download the issue on to your device.
- When the pop-up screen asks whether you would like to download the edition "Later" or "Now," select "**Now**."
- The issue will download to your device. The speed of the download will depend on your device and Internet connection. In normal circumstances, you will need to download each *AW* issue only once. Allow each issue to download completely. If the download process is interrupted, you will not be able to open the issue.
- Once downloaded, the issue will be labeled *Downloaded*. Remaining un-downloaded issues will continue to be labeled *Subscribed*.

AMERICAN

**JRNEF** 

• To view the issue, tap the image of the downloaded issue you'd like to read. Swipe the screen to move through pages of the issue.

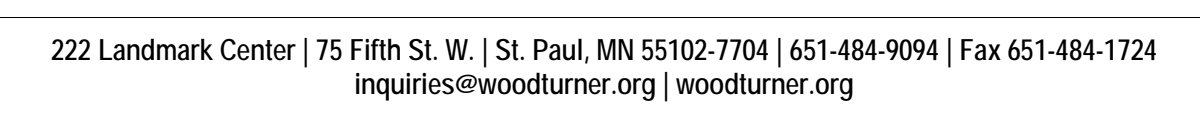

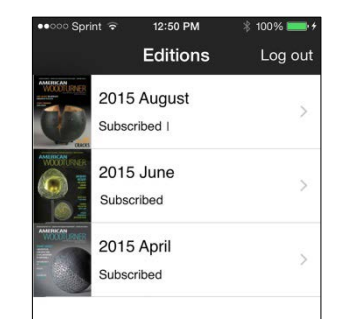

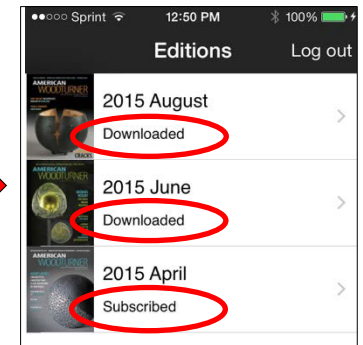

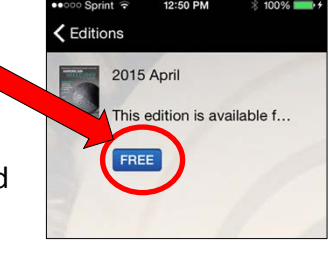